IBM MQSeries Workflow **IBM** MQSeries Workflow

# Begynnerbok for Runtime

*Versjon 3.2.1*

IBM MQSeries Workflow **IBM** MQSeries Workflow

# Begynnerbok for Runtime

*Versjon 3.2.1*

**Merk!:** Før du bruker opplysningene i denne boken og det produktet det blir henvist til, må du lese Tillegg A, "Merknader" på side 31.

### **Tredje utgave (september 1999)**

Originalens tittel: IBM MQSeries Workflow - Getting Started with Runtime (09L8164)

Denne utgaven gjelder versjon 3, utgave 2, endringsnivå 1 av IBM MQSeries Workflow (produktnummer 5697-FM3) og for alle senere utgaver og endringsnivåer til noe annet blir oppgitt i nye utgaver.

Denne utgaven erstatter SA15-4737-01.

© Copyright International Business Machines Corporation 1993, 1999. All rights reserved.

## **Innhold**

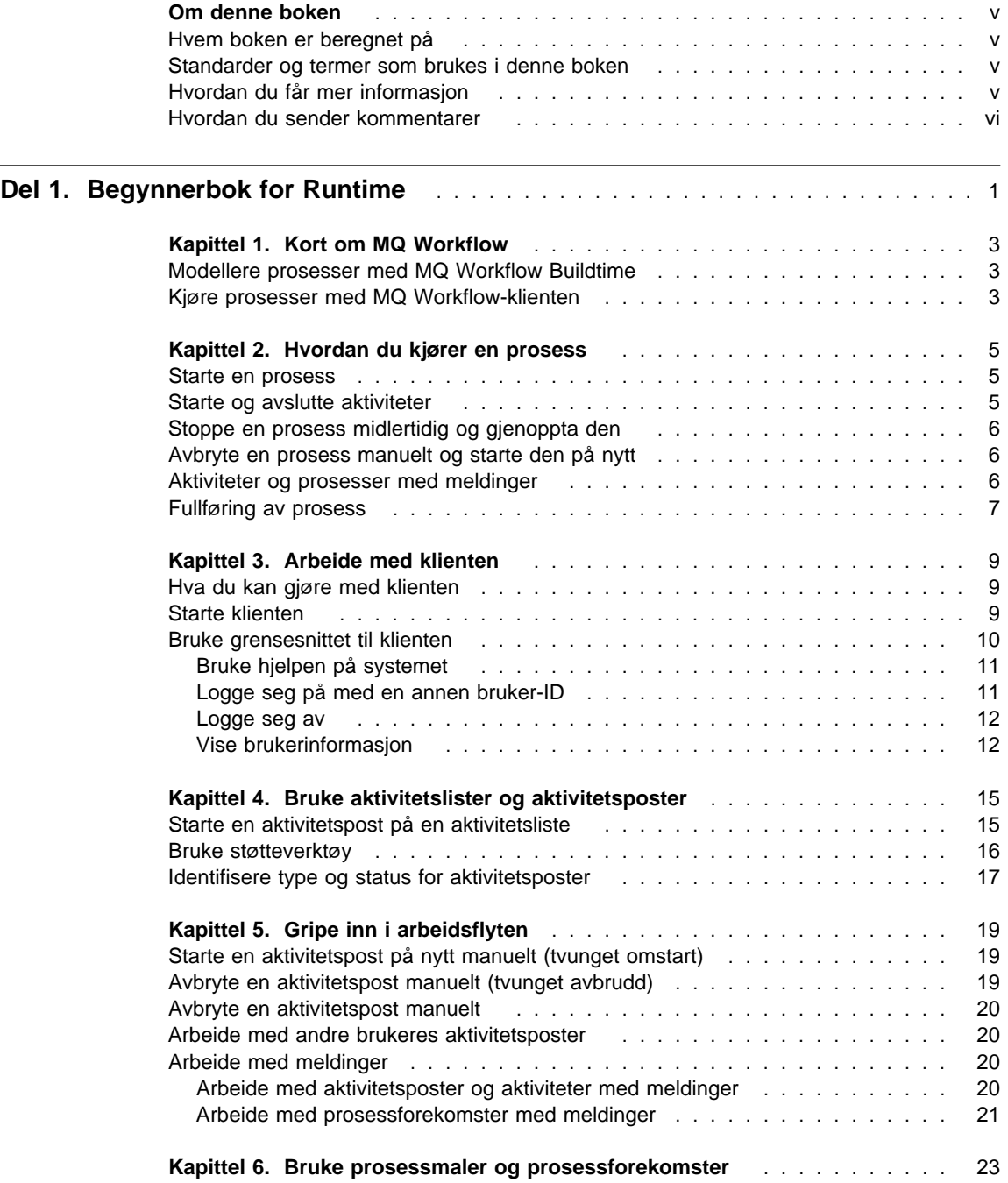

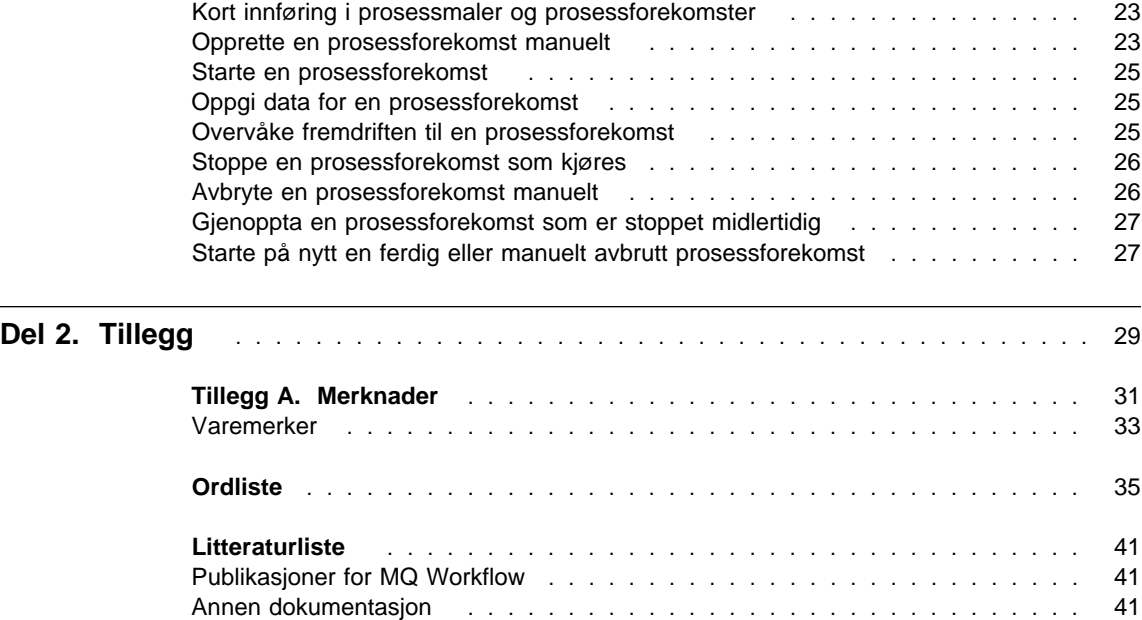

## **Om denne boken**

Denne boken gir deg en innføring om klientkomponenten i IBM MQSeries (R) Workflow, heretter kalt MQ Workflow. Du kan lese om noen av oppgavene du kan utføre med klienten når du arbeider i arbeidsflytsystemet.

Denne boken inneholder ikke en oversikt over alle MQ Workflow-komponentene eller hvordan du installerer dem. Hvis du vil ha en liste over andre publikasjoner for andre komponenter i MQ Workflow, kan du lese "Publikasjoner for MQ Workflow" på side 41.

#### **Hvem boken er beregnet på**

Les denne boken hvis du vil vite dette:

- Hvordan du bruker aktivitetslister til å sikre at arbeidet blir gjort til riktig tid
- Hvordan du bruker prosessforekomstlister til å styre arbeidsflyten i bedriften

Hvis du vil bli kjent med begrepene angående arbeidsflyt og arkitekturen til MQ Workflow, kan du lese IBM MQSeries Workflow: Concepts and Architecture.

## **Standarder og termer som brukes i denne boken**

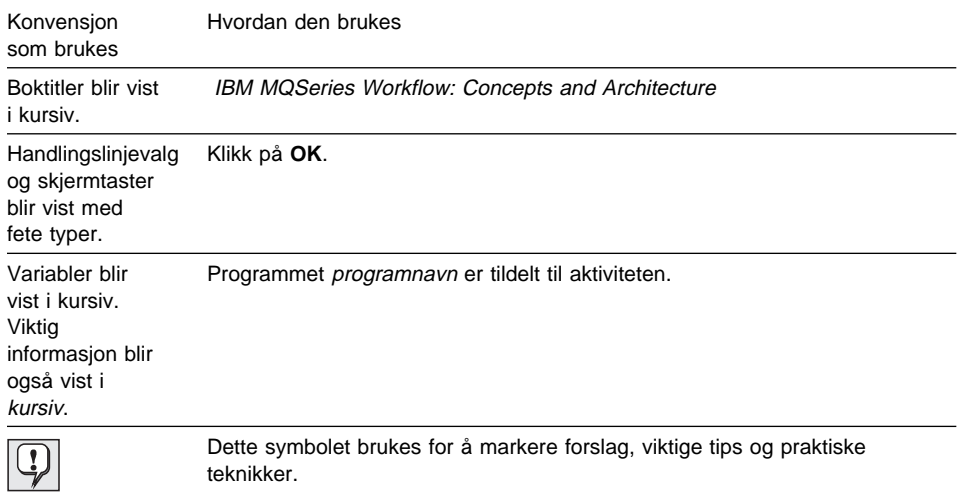

## **Hvordan du får mer informasjon**

Besøk hjemmesiden til MQSeries Workflow på http://www.software.ibm.com/ts/mqseries/workflow

Hvis du vil ha en liste over andre publikasjoner, kan du lese "Publikasjoner for MQ Workflow" på side 41.

## **Hvordan du sender kommentarer**

Dine tilbakemeldinger hjelper oss i arbeidet med å levere så nøyaktig og riktig informasjon som mulig. Hvis du har kommentarer om denne boken eller noen andre MQSeries Workflow-publikasjoner, kan du bruke en av disse metodene:

Sende kommentarene med e-post til: swsdid?de.ibm.com

Husk å ta med navnet på boken, delenummeret til boken og versjonen av MQSeries Workflow, og eventuelt hvor teksten står (for eksempel et sidenummer eller tabellnummer).

 Fylle ut et av skjemaene på baksiden av denne boken og send det til oss via post eller faks, eller gi det til en IBM-representant.

## **Del 1. Begynnerbok for Runtime**

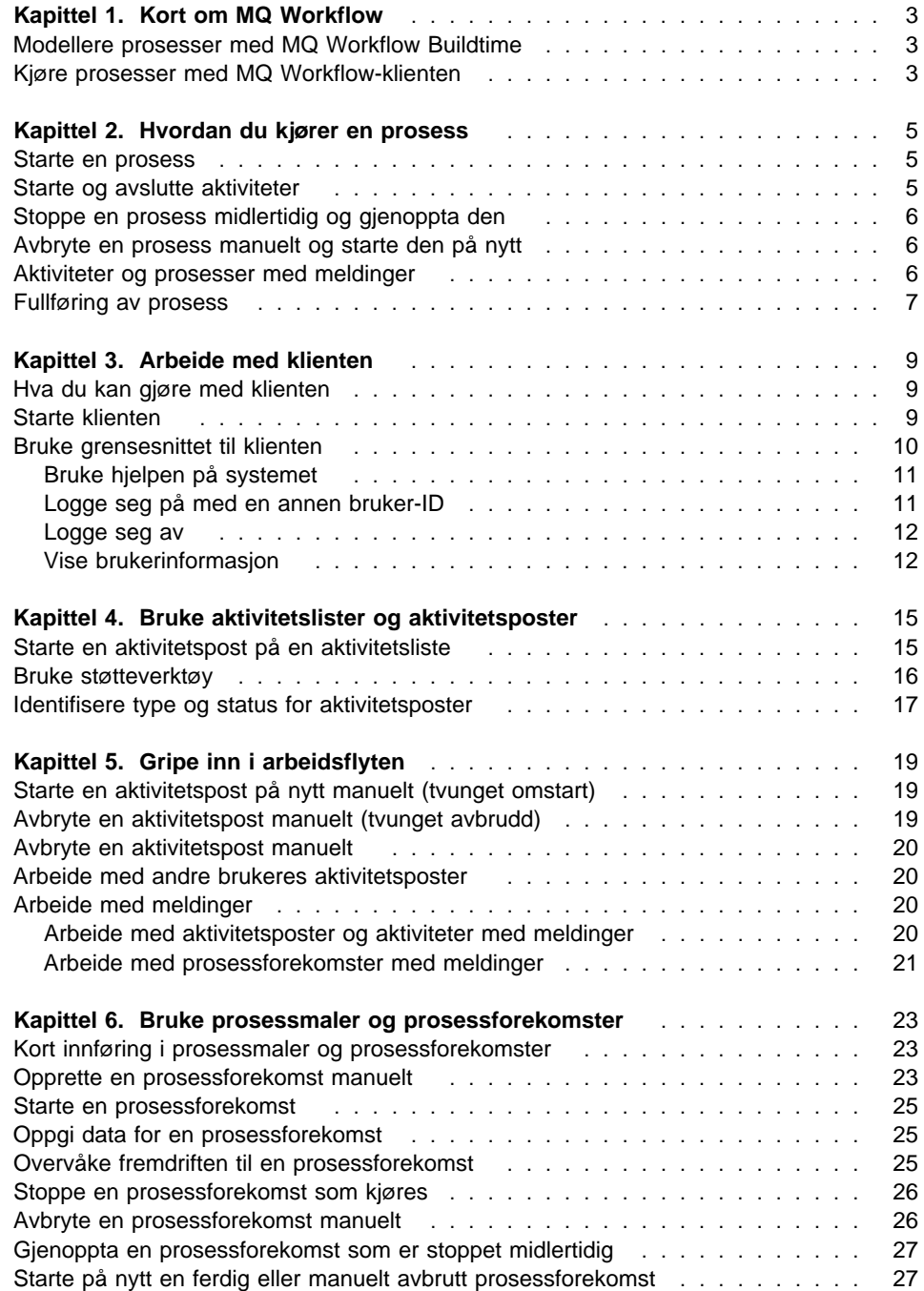

## **Kapittel 1. Kort om MQ Workflow**

Med MQ Workflow kan du utforme, forbedre, dokumenter og styre prosessene i bedriften. MQ Workflow kan være til hjelp i daglige operasjoner, i planlegging og administrasjon og i utforming av applikasjoner som er tilpasset din bedrift. Med MQ Workflow kan du gjøre dette:

- Definere og dokumentere prosesser
- Kjøre prosesser for å styre arbeidsflyten i bedriften

MQ Workflow er et klient/tjener-system, og klienten er komponenten som du bruker til å kjøre prosessene.

### **Modellere prosesser med MQ Workflow Buildtime**

Den første fasen ved bruk av MQ Workflow er å bygge en arbeidsflytmodell som representerer de 'virkelige' prosessene i bedriften. Prosessmodeller definerer for eksempel dette:

- Aktivitetspostene i prosessen og rekkefølgen de skal utføres i
- Brukerne som er definert for å styre og utføre hver enkelt aktivitetspost
- Prosessrelevante data som brukes i hver aktivitetspost, og som sendes videre til andre aktiviteter
- Programmer som kreves for å utføre aktivitetspostene
- Betingelser for når hver aktivitetspost skal starte og stoppe
- Maksimal varighet på hver aktivitetspost og prosess

Denne informasjonen kan også defineres ved hjelp av Workflow Definition Language (FDL) i MQ Workflow.

### **Kjøre prosesser med MQ Workflow-klienten**

En designer definerer arbeidsflytmodellen med Buildtime ved hjelp av et grafisk brukergrensesnitt. Når modellen er ferdig, må den eksporteres fra Buildtime og importeres til Runtime. En prosessmodell må deretter importeres og konverteres til en Runtime-prosessmal. Før du kan ta i bruk prosessene ved hjelp av klienten, må du lage en kjørbar kopi av en prosessmal. En slik kopi kalles prosessforekomst, som du altså kan starte.

Når en autorisert person har startet en prosessforekomst, vedlikeholder MQ Workflow-klienten aktivitetslistene til dem som har fått tildelt aktivitetspostene. Aktivitetslisten til hver enkelt bruker mottar alle tildelte og klare aktivitetsposter i alle prosessforekomster som blir kjørt.

Når en person starter en aktivitetspost, starter MQ Workflow et program hvis det er definert i prosessmodellen. MQ Workflow kan også sende eventuelle nødvendige data til programmet. Brukeren arbeider deretter vanligvis sammen med programmet for å utføre aktivitetsposten. Aktivitetsposter kan også defineres slik at de starter automatisk.

Når en aktivitetspost er ferdig, føyer MQ Workflow-klienten de neste aktivitetspostene i prosessen til aktivitetslistene for alle kvalifiserte brukere. Autoriserte brukere kan gripe inn for å stoppe prosessforekomster midlertidig, gjenoppta dem, stoppe dem eller starte dem på nytt. Det blir gitt statusinformasjon for prosessforekomstene etter hvert som de passerer igjennom arbeidsprosessen.

Hvis du vil vite mer om hvordan du modellerer prosessene og importerer dem til Runtime, leser du IBM MQSeries Workflow: Getting Started with Buildtime.

## **Kapittel 2. Hvordan du kjører en prosess**

Dette kapittelet inneholder en oversikt over de viktigste oppgavene du kan utføre ved hjelp av MQ Workflow-klienten. Hvis du vil vite mer om oppgavene, kan du lese de aktuelle kapitlene og bruke hjelpen på systemet.

### **Starte en prosess**

Du kan starte en prosess på en av disse måtene:

- Opprett en prosessforekomst fra en prosessmal.
- Start en prosessaktivitet fra en aktivitetsliste.
- Kjør et program som starter en prosess. I dette tilfellet oppretter MQ Workflow en prosessforekomst fra en prosessmal og starter prosessen. Du finner flere opplysninger om dette under "Kort innføring i prosessmaler og prosessforekomster" på side 23.

Når du starter en prosessforekomst, sender MQ Workflow aktiviteter som kan startes, til brukere basert på persondefinisjonene i prosessmodellen. Aktivitetene får statusen **Klar**.

Program- og prosessaktiviteter blir vist på aktivitetslistene til kvalifiserte brukere eller blir automatisk startet første gang, avhengig av definisjonen.

Aktiviteter som ikke blir startet automatisk, må startes manuelt av en av de kvalifiserte brukerne. Blokker blir ikke vist på aktivitetslister. Det er bare startaktivitetene i blokkene som blir vist når de blir klare. Du finner mer om dette under "Starte en aktivitetspost på en aktivitetsliste" på side 15.

#### **Starte og avslutte aktiviteter**

Når en programaktivitet starter, startes programmer som er oppgitt i programregistreringen. Når en prosessaktivitet starter, blir prosessmalen abstrahert (det vil si at det blir opprettet en prosessforekomst) og prosessforekomsten startet. Prosessen som utførte kallet, er da den overordnede prosessen. Prosessforekomsten blir vist i vinduet **Prosessforekomster**.

For både program- og prosessaktiviteter endres statusen for aktiviteten fra **Klar** til **Kjøres**. En blokk blir alltid startet automatisk.

Aktiviteter kjøres slik:

- Programmet som er tildelt til en programaktivitet, blir kjørt
- Underprosessen som er tildelt en prosessaktivitet, blir kjørt
- Aktivitetene i en blokk som må kjøres for prosessforekomsten, blir kjørt

Hvis det er oppgitt en avslutningsbetingelse for aktiviteten, blir den evaluert slik:

- Hvis en avslutningsbetingelse blir evaluert som sann, avsluttes aktiviteten (enten automatisk eller manuelt), og statusen for aktiviteten endres til **Utført**.
- Hvis avslutningsbetingelsen blir evaluert som usann, får aktiviteten igjen statusen **Klar**.

Når en aktivitet er fullført, blir kontrollforbindelsene fra den behandlet, og den neste aktiviteten i prosessen blir **Klar**.

### **Stoppe en prosess midlertidig og gjenoppta den**

Du kan midlertidig stoppe behandlingen av en prosessforekomst som **kjøres**, men da stopper ikke de tilhørende underprosessene. Når du stopper en prosessforekomst midlertidig, blir aktivitetsposter som er startet, også **stoppet midlertidig**. Dataene i utdatacontaineren til disse aktivitetspostene lagres til prosessen gjenopptas.

Programmer som er tildelt aktivitetsposter og som allerede er startet, får fullføre. Underprosesser som er tildelt til aktivitetsposter, får fullføre. Programdata for disse programmene og underprosessene blir evaluert når prosessforekomsten blir gjenopptatt.

**Merk:** Hvis du vil stoppe underprosesser midlertidig, kan du bruke **Stopp alle midlertidig**.

## **Avbryte en prosess manuelt og starte den på nytt**

Du kan avbryte en prosess manuelt hvis den har statusen **Kjøres** eller **Midlertidig stoppet**. Alle aktiviteter i en prosess som er avbrutt manuelt, blir automatisk **tvunget avbrutt**. Du kan også slette eller starte på nytt en prosess som er avbrutt manuelt. Når du starter en manuelt avbrutt prosess på nytt, starter prosessen fra begynnelsen, det vil si fra den første aktiviteten i prosessen.

### **Aktiviteter og prosesser med meldinger**

I Buildtime kan prosessdesigneren oppgi en maksimal varighet for en prosess og de enkelte aktivitetene i den. For eksempel kan en bestemt aktivitet begrenses til en enkelt dag og hele prosessen til fire dager. Hvis en aktivitet ikke er fullført i løpet av det definerte tidsrommet, blir det sendt et meldingsikon til en definert brukers aktivitetsliste. Hvis brukeren ikke reagerer på meldingen i løpet av en periode som også er definert i Buildtime, blir det sendt et nytt meldingsikon til administratorens aktivitetsliste. Hvis selve prosessen går over fristen (forfaller), blir det sendt en prosessmelding til administratorens aktivitetsliste.

## **Fullføring av prosess**

En prosess avsluttes når det ikke er noen aktiviteter med statusen **Klar**, **Midlertidig stoppet** eller **Kjøres**. En prosess som er fullført, blir vist med statusen **Fullført** i vinduet **Prosessforekomster**.

## **Kapittel 3. Arbeide med klienten**

I dette kapittelet kan du lese om noen av oppgavene du kan utføre når du bruker MQ Workflow-klienten. Du finner informasjon om dette:

- Hva du kan gjøre med klienten
- Hvordan du bruker grensesnittet til klienten
- Hvordan du logger deg på og starter klienten
- Hvordan du får hjelp

## **Hva du kan gjøre med klienten**

Når du arbeider med MQ Workflow-klienten, kan du utføre disse oppgavene på aktivitetslister:

- Starte aktiviteter på en aktivitetsliste
- Velge hvordan du vil filtrere og sortere poster på aktivitetslister
- Opprette og slette aktivitetslister
- Tvinge en endring av statusen for en aktivitet
- Arbeide med aktiviteter og prosesser med meldinger
- Slette fullførte aktiviteter
- Overvåke fremdriften til aktivitetene i en prosessforekomst

I tillegg til å bruke aktivitetslister kan du bryte inn i arbeidsflyten og for eksempel endre statusen for en aktivitet.

Du kan også arbeide med prosessmaler, som representerer arbeidsflytmodellen som ble opprettet av en designer i Buildtime. Når du skal starte en prosess, kan du opprette en prosessforekomst fra en mal slik det er forklart i "Kjøre prosesser med MQ Workflow-klienten" på side 3.

## **Starte klienten**

Før du starter klienten, må du kontakte personen som er ansvarlig for MQ Workflow-installasjonen, og finne ut hvordan systemet er satt opp for deg.

Slik starter du klienten og får frem vinduet **Pålogging**:

- 1. På menyen **Start** klikker du på **Programmer**.
- 2. Klikk på **MQSeries Workflow**.
- 3. Klikk deretter på **MQSeries Workflow klienten**.

Da får du frem vinduet **Pålogging**.

Du har disse alternativene for å logge deg på klienten:

- Avhengig av MQ Workflow-tjenerinstallasjonen kan du kanskje bruke en enhetlig pålogging for MQ Workflow-klienten i Windows-miljøet.
- Skriv bruker-IDen din og passordet ditt.

Du trenger ikke å oppgi standard system eller systemgruppe.

Før du logger deg på for første gang, må du kontakte den systemansvarlige for å finne ut hva du skal skrive i feltene.

### **Bruke grensesnittet til klienten**

Når du starter klienten for første gang, får du frem vinduet **Treoversikt** slik det er vist i figur 1 på side 11.

Vinduet **Treoversikt** inneholder dette:

• Systemgruppe / System - bruker-ID

Viser systemgruppen, systemet og bruker-IDen som du er logget på med.

• Prosessmallister

Inneholder alle prosessmallistene som er tilgjengelige.

Prosessforekomstlister

Inneholder alle prosessforekomstlistene som er tilgjengelige.

Aktivitetslister

Inneholder alle aktivitetslister som er tilgjengelige.

Du kan komprimere eller utvide objektene som blir vist i treoversikten.

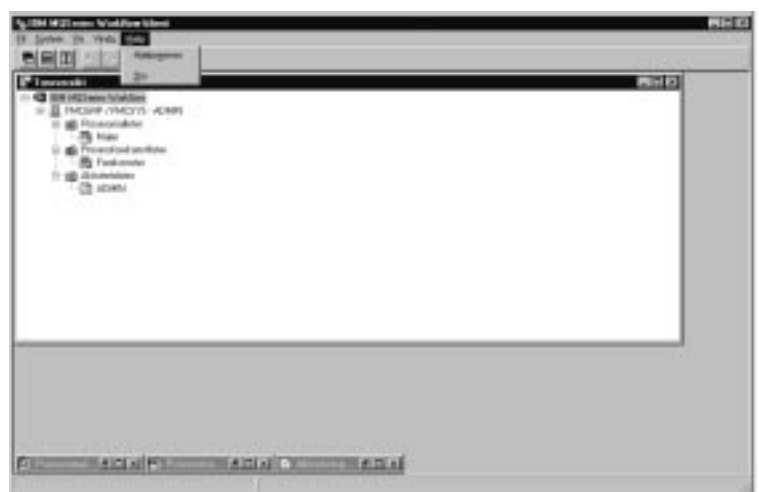

Figur 1. Treoversikt for klienten

Avhengig av typen vindu som er aktiv, blir det vist forskjellige menyer på handlingslinjen. For eksempel finnes det, slik det blir vist i figur 1, en **System**-meny i tillegg til standardmenyene **Fil**, **Vis**, **Vindu** og **Hjelp**.

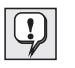

Bruk menyen **Vindu** til å velge hvilke vinduer som skal vises, til å få en liste over vinduene eller til å velge et av dem.

I hjelpen på systemet finner du flere opplysninger om dette:

- Velge og oppheve valg av poster i et vindu
- Bruke hurtigmenyer
- Filtrere og sortere aktivitetslister
- Opprette og slette aktivitetslister

## **Bruke hjelpen på systemet**

Det finnes hjelp på systemet for MQ Workflow-klienten. Hvis du vil bruke denne hjelpen, velger du **Hjelpeemner** fra menyen Hjelp.

#### **Logge seg på med en annen bruker-ID**

Hvis du vil logge deg på en ny bruker-ID, går du til menyen **Fil**, klikker på **Pålogging** og skriver bruker-IDen og passordet. Du trenger ikke å oppgi systemgruppen og systemet, fordi standardverdiene blir brukt.

En ny post som inneholder den nye bruker-IDen, blir føyd til vinduet **Treoversikt**.

### **Logge seg av**

Når du skal logge deg av en bruker-ID, går du til vinduet **Treoversikt** og menyen **System** og klikker på **Avlogging**.

Hvis du vil logge deg på igjen, går du til menyen **Fil** eller hurtigmenyen og klikker på **Pålogging** slik det blir vist i figur 2.

Hvis du vil avslutte hele programmet, går du til menyen **Fil** og klikker på **Avslutt**. Da blir selve klienten stoppet.

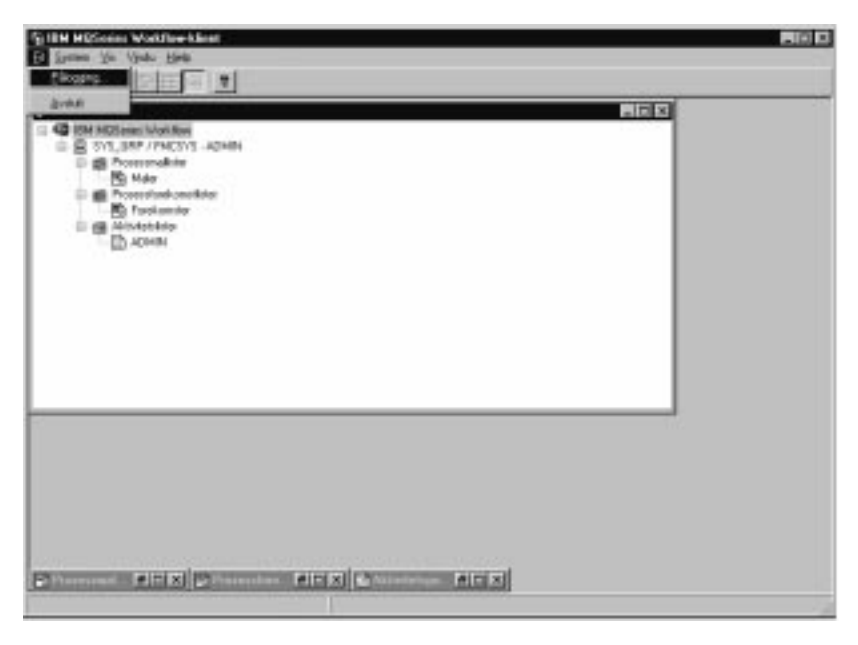

Figur 2. Pålogging- og avslutningsvalg

## **Vise brukerinformasjon**

Vinduet **Treoversikt** viser hvilken systemgruppe og hvilket system du er logget på.

Slik åpner du vinduet **Brukerinformasjon**:

- 1. Velg systemgruppen / systemet i vinduet **Treoversikt**.
- 2. På menyen **System** klikker du på **Brukerinformasjon**.

Da får du frem vinduet som blir vist i figur 3 på side 13.

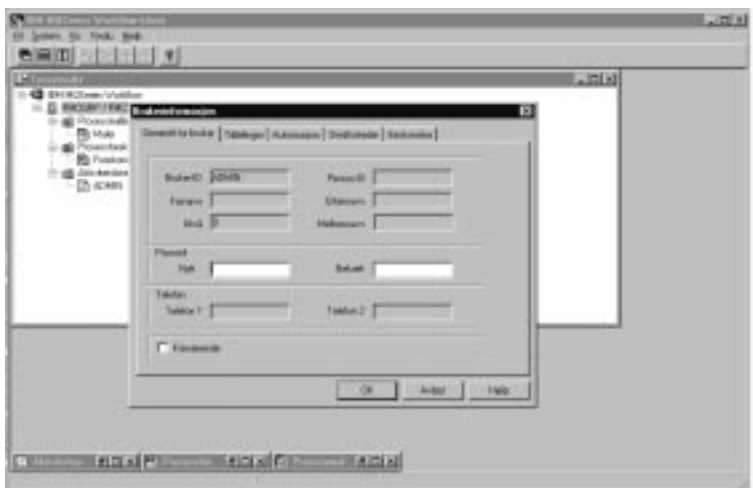

Figur 3. Vinduet Brukerinformasjon

Noen av feltene som blir vist i vinduet **Brukerinformasjon**, er forhåndsdefinert for deg i Buildtime. Du kan bare se på disse egenskapene her, ikke endre dem. Du kan imidlertid endre passordet på siden **Generelt** i vinduet **Brukerinformasjon**.

Hvis du vil vite mer om disse feltene, kan du slå opp i hjelpen på systemet.

## **Kapittel 4. Bruke aktivitetslister og aktivitetsposter**

Dette kapittelet inneholder en kort innføring i aktivitetslister og beskriver hvordan du bruker dem til å utføre arbeidet ditt. Du finner informasjon om hvordan du gjør dette:

- Starte en aktivitet på en aktivitetsliste
- Se på statusen for aktiviteter
- Bruke støtteverktøy

Du finner flere opplysninger i hjelpen på systemet, for eksempel om dette:

- Bestemme hvordan vinduet med aktivitetsposter skal se ut
- Tildele aktivitetsposter
- Vise egenskaper for aktivitetsposter
- Slette en aktivitetspost
- Tvinge ny start og tvinge avslutning
- Fornye aktivitetslisten automatisk

#### **Starte en aktivitetspost på en aktivitetsliste**

**Treoversikten** viser alle aktivitetslistene som er tilgjengelige for deg. Du kan definere flere aktivitetslister for å skille aktivitetsposter for de forkjellige oppgavene du har. Du kan for eksempel opprette aktivitetsposter som skal vise aktivitetspostene i henhold til status, prioritet eller kategori. Aktivitetspostene som tilhører en aktivitetsliste, blir vist i vinduet **Aktivitetsposter**.

Åpne vinduet **Aktivitetsposter**. Hvis det er minimert nederst i vinduet **Treoversikt**, dobbeltklikker du på det. Da åpnes vinduet **Aktivitetsposter** slik det er vist i figur 4 på side 16.

Du kan starte aktivitetsposter slik:

- Automatisk, det vil si at aktivitetsposten blir startet av MQ Workflow uten at noen bruker gjør noe. Dette gjelder den første forekomsten når en aktivitetspost blir startet.
- Manuelt, det vil si at du må starte aktivitetsposten på nytt hvis avslutningsbetingelsen ikke blir oppfylt. Aktivitetsposten må ha statusen **Klar**.

Slik starter du en aktivitetspost:

- 1. Dobbeltklikk på aktivitetsposten eller velg en eller flere poster som skal startes.
- 2. Gå til menyen **Aktivitet** og klikk på **Start**.

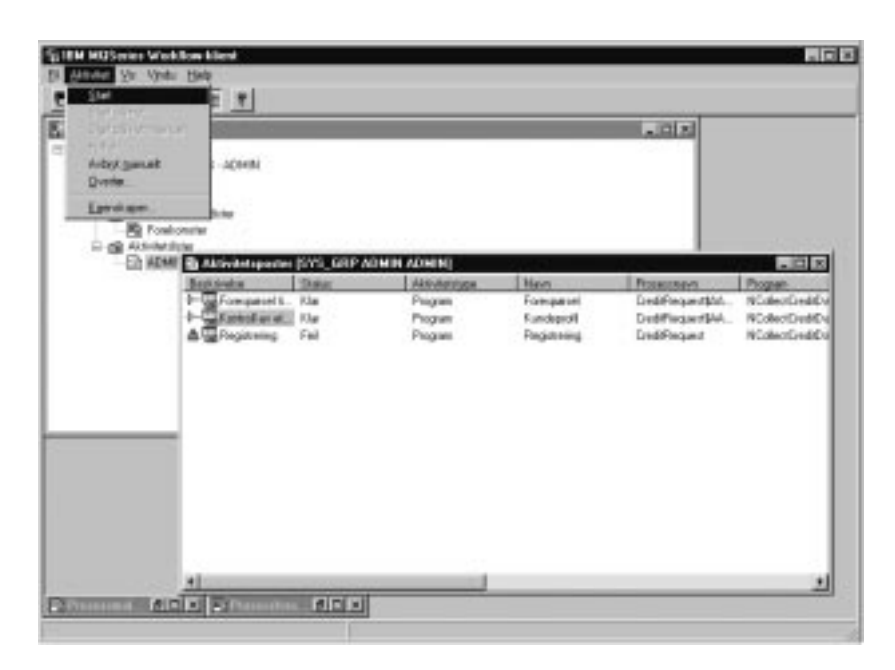

Figur 4. Starte en aktivitetspost

Når du starter en aktivitetspost, skjer dette:

- For en programaktivitet starter det tilknyttede programmet.
- For en prosessaktivitet blir den tilhørende prosessmalen abstrahert (det vil si at det blir opprettet en prosessforekomst), prosessforekomsten blir startet, og inndatacontaineren til aktivitetsposten blir fylt med data. Aktivitetsposter i den tilknyttede prosessen blir vist på aktivitetslistene til personer som er definert for å utføre dem.

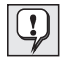

Når en aktivitetspost er startet, kan ikke egenskapene endres. Hvis flere personer er tildelt til en aktivitetspost som er startet, blir aktivitetsposten endret til **Ute av funksjon** og **Utført** på aktivitetslistene til alle andre personer.

## **Bruke støtteverktøy**

Du kan bruke støtteverktøy for aktivitetene på aktivitetslistene. Eksemplene nedenfor viser hvordan du kan bruke et støtteverktøy:

- Vise hjelpetekst som er definert for en bestemt aktivitet.
- Få en liste over brukere som kan hjelpe deg hvis du har problemer med en aktivitet.
- Finne andre opplysninger. La oss tenke oss at du har en aktivitet og du blir bedt om å godkjenne en forespørsel fra en kunde. Du starter programmet for aktiviteten,

men for å kunne godkjenne eller avslå forespørselen, må du finne mer informasjon om kunden. Du starter støtteverktøyet som er tilgjengelig for denne forespørselen, for å finne informasjonen i den aktuelle databasen eller mappen.

Støtteverktøy blir definert i Buildtime når designeren tildeler programmer til aktiviteter. Du starter et støtteverktøy ved å gå til menyen **Aktivitet** og klikke på **Start støtteverktøy**. Da blir de tilgjengelige støtteverktøyene vist i et vindu. Velg det aktuelle verktøyet fra listen og klikk på **Start** for å starte verktøyet. Støtteverktøy i MQ Workflow virker uavhengig av utføringen av aktivitetene som verktøyene blir startet for. Disse verktøyene er tilgjengelige for aktiviteten uansett hvilken status aktiviteten har.

### **Identifisere type og status for aktivitetsposter**

Statusen til en aktivitetspost blir vist i **rapportoversikten** til aktivitetslisten.

Disse ikonene blir vist for å identifisere forskjellige typer aktiviteter, slik det blir vist i figur 5:

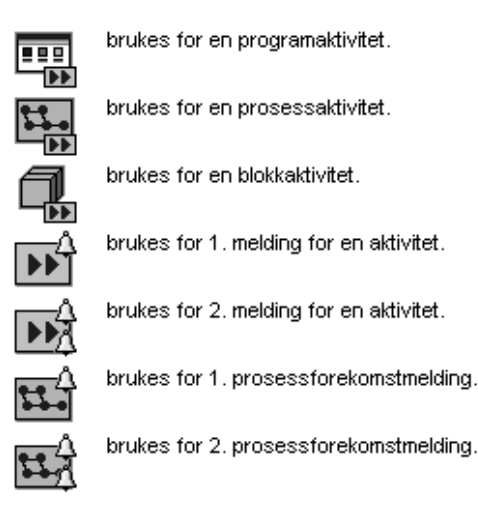

Figur 5. Ikoner som identifiserer forskjellige typer aktiviteter

I tillegg brukes det et eget ikon for å vise statusen for en aktivitetspost. Hvis du vil ha en oversikt over disse ikonene, slår du opp i hjelpen på systemet.

## **Kapittel 5. Gripe inn i arbeidsflyten**

I dette kapittelet finner du informasjon om hvordan du kan gjøre dette:

- Tvinge en endring av statusen for en aktivitet.
- Arbeide med aktivitetene til andre brukere. Hvis du skal gjøre det, må du ha riktig autorisasjon. Du kan finne ut om du har autorisasjon for å arbeide med aktivitetene til andre personer, ved å sjekke **brukerinformasjonen** din slik det er vist i figur 3 på side 13.
- Arbeide med meldinger.

Hvis du vil ha flere opplysninger om dette, kan du slå opp i hjelpen på systemet.

### **Starte en aktivitetspost på nytt manuelt (tvunget omstart)**

Du kan starte en aktivitetspost for en programaktivitet eller prosessaktivitet manuelt. Statusen må være **kjøres** for at du skal kunne endre den til **klar**.

Hvis du vil starte på nytt manuelt, velger du aktivitetspostene som skal startes på nytt, og gjør slik:

- 1. Klikk på menyen **Aktivitet**.
- 2. Klikk på **Start på nytt manuelt**.

Aktivitetspostene får da statusen **Klar** og kan startes igjen. Aktivitetsposter som blir startet på nytt manuelt, bruker de samme inndataene som de brukte første gang de ble startet.

### **Avbryte en aktivitetspost manuelt (tvunget avbrudd)**

Du kan avbryte (med tvunget avbrudd) en aktivitetspost for en prosessaktivitet eller programaktivitet manuelt. Statusen må være **klar** eller **kjøres** for at du skal kunne endre den til **fullført**.

Hvis du vil avbryte manuelt, velger du aktivitetspostene du vil endre, og gjør slik:

- 1. Klikk på menyen **Aktivitet**.
- 2. Klikk på **Avbryt manuelt (tvunget avbrudd)**.

Programmer som er startet for aktivitetsposter som er **avbrutt manuelt**, fortsetter og må derfor stoppes separat. Data i utdatacontainerne til aktivitetsposter blir bestemt eller definert bare etter en normal avslutning.

#### **Avbryte en aktivitetspost manuelt**

Du kan avbryte en aktivitetspost for en prosessaktivitet eller programaktivitet manuelt. Statusen for aktivitetsposten må være **klar** eller **kjøres**.

Hvis du vil avbryte manuelt, velger du aktivitetsposten og gjør slik:

- 1. Klikk på menyen **Aktivitet**.
- 2. Klikk på **Avbryt manuelt**.

Da blir aktiviteten avbrutt.

## **Arbeide med andre brukeres aktivitetsposter**

Velg siden **Autorisasjon** i vinduet **Brukerinformasjon** for å få frem navnene på brukerne som du er autorisert for å se på og overføre aktivitetsposter for.

Hvis du har nødvendig autorisasjon, kan du overføre aktivitetsposter med statusen **Klar** eller **Midlertidig stoppet** fra en person til en annen. Dette er nyttig hvis du for eksempel blir hindret i å arbeide med aktivitetsposten på grunn av at noen andre er borte eller har for stor arbeidsmengde.

Hvis du vil finne ut hvem som er autorisert for en aktivitetspost, kan du starte overvåkingsprogrammet for prosessforekomsten slik det er beskrevet i "Overvåke fremdriften til en prosessforekomst" på side 25.

## **Arbeide med meldinger**

I MQ Workflow Buildtime kan prosessdesigneren definere en periode der dette må skje:

- En prosess må fullføres.
- Hver aktivitet som er definert for prosessen, må fullføres.
- Personen som mottar meldingen, må reagere på den.

Bestemte personer får melding hvis disse prosessene, aktivitetspostene og meldingene ikke blir fullført i løpet av det definerte tidsrommet. Det kan bli sendt meldinger for aktivitetsposter og prosesser som har statusen **Klar**, **Kjøres** eller **Midlertidig stoppet**.

En intervallinnstilling, som er definert i MQ Workflow Buildtime, bestemmer når det blir sjekket etter meldinger.

#### **Arbeide med aktivitetsposter og aktiviteter med meldinger**

Hvis en aktivitetspost i en prosess ikke er ferdig til et bestemt tidspunkt, mottar en bruker en 1. melding. Hvis brukeren som mottar 1. melding ikke reagerer på meldingen innen en oppgitt tidsfrist, mottar prosessadministratoren en 2. melding.

Hvis du vil ha en liste over ikonene som kan bli vist, kan du slå opp i hjelpen på systemet.

Hvilket ikon som blir vist, avhenger av statusen til aktivitetsposten som meldingen ble sendt for. I **rapportoversikten** til aktivitetslisten blir typen aktivitetspost vist som 1. eller 2. melding. Meldingen har samme status som aktivitetsposten eller prosessen som den ble opprettet for.

Statusen for aktivitetsposten endres på aktivitetslisten til brukeren som aktivitetsposten var tildelt til. I **rapportoversikten** blir statusen vist som melding om statusen **Klar**, **Kjøres** eller **Midlertidig stoppet**.

Når problemet er løst, skjer dette:

- Den forfalte aktivitetsposten er **avbrutt manuelt (tvunget avbrudd)**, eller prosessen som den forfalte aktivitetsposten tilhører, blir avbrutt manuelt. Meldingsikonet endres til meldingsikonet for manuelt (tvunget) avbrudd og kan slettes.
- Den forfalte aktivitetsposten blir **fullført**. Meldingsikonet endres til meldingsikonet for Utført og kan slettes.
- Personen som fikk meldingen, må velge meldingsikonet og klikke på **Fullfør** på menyen **Aktivitet**. Meldingsikonet kan deretter slettes fra aktivitetslisten.

#### **Arbeide med prosessforekomster med meldinger**

Hvis en prosess ikke blir fullført innen den oppgitte tiden, mottar personen som er definert som prosessadministrator i MQ Workflow Buildtime, en 1. melding.

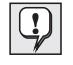

Hvis det ikke er definert noen prosessadministrator i Buildtime, blir personen som starter prosessforekomsten, definert som prosessadministrator og mottar meldingen.

Prosessadministratoren får melding om at prosessen er forfalt, ved hjelp av et meldingsikon på en aktivitetsliste.

Hvis du vil ha flere opplysninger og en liste over ikonene som blir brukt, kan du slå opp i hjelpen på systemet.

## **Kapittel 6. Bruke prosessmaler og prosessforekomster**

I dette kapittelet kan du lese om noen av oppgavene du kan utføre på prosessmaler og prosessforekomster. Disse oppgavene er beskrevet:

- Opprette en prosessforekomst manuelt
- Starte en prosessforekomst
- Identifisere statusen for en prosessforekomst
- Overvåke fremdriften til en prosessforekomst
- Stoppe en prosessforekomst som allerede er i gang
- Gjenoppta en prosessforekomst som er stoppet midlertidig
- Starte på nytt en ferdig eller manuelt avbrutt prosessforekomst

Du finner flere opplysninger i hjelpen på systemet, for eksempel om dette:

- Bestemme hvordan vinduene **Prosessmaler** og **Prosessforekomster** skal se ut
- Vise data for en prosessmal og en prosessforekomst
- Slette en prosessmal og en prosessforekomst
- Fornye statusen for prosessmaler og prosessforekomster
- Styre visningen av dataene
- Oppgi data for en prosessforekomst

### **Kort innføring i prosessmaler og prosessforekomster**

Designeren oppretter en prosessmodell i Buildtime og importerer den til Runtime. En importert og konvertert prosessmodell kalles en prosessmal. I Runtime definerer du prosessmallister som skal inneholde disse prosessmalene. Bruk vinduet **Prosessmaler** til å vise alle prosessmalene i en definert prosessmalliste.

Når du skal starte en forekomst av en prosess, må du først opprette prosessforekomsten fra prosessmalen. Prosessforekomsten kan deretter startes.

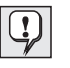

Du kan også opprette og starte prosessforekomsten ved å klikke på **Opprett og start forekomst** fra menyen **Prosess**. I dette tilfellet må du bruke navnet på prosessforekomsten som ble gitt av systemet.

#### **Opprette en prosessforekomst manuelt**

For hver prosess du kan starte, blir det vist en prosessmal i vinduet **Prosessmaler**. Hvis vinduet **Prosessmaler** er minimert nederst i vinduet til MQ Workflow-klienten, dobbeltklikker du på det. Da får du frem vinduet **Prosessmaler** slik det blir vist i figur 6 på side 24.

Slik oppretter du en forekomst:

- 1. Velg en prosessmal ved å klikke på den.
- 2. På menyen **Prosess** klikker du på **Opprett forekomst**.

For hver valgt mal blir det opprettet en prosessforekomst med statusen **Klar**. Prosessforekomsten får navn etter den importerte prosessmalen med et entydig suffiks. Du kan endre navnet og beskrivelsen.

En prosessforekomst inneholder aktivitetsposter for personer som disse aktivitetspostene er tildelt til i henhold til prosessdefinisjonen. Den kan også inneholde underprosesser. Alle aktivitetposter med statusen **klar** blir vist på aktivitetslistene til de som aktivitetspostene er tildelt til. Dette gjelder for alle aktivitetsposter for alle aktive prosessforekomster.

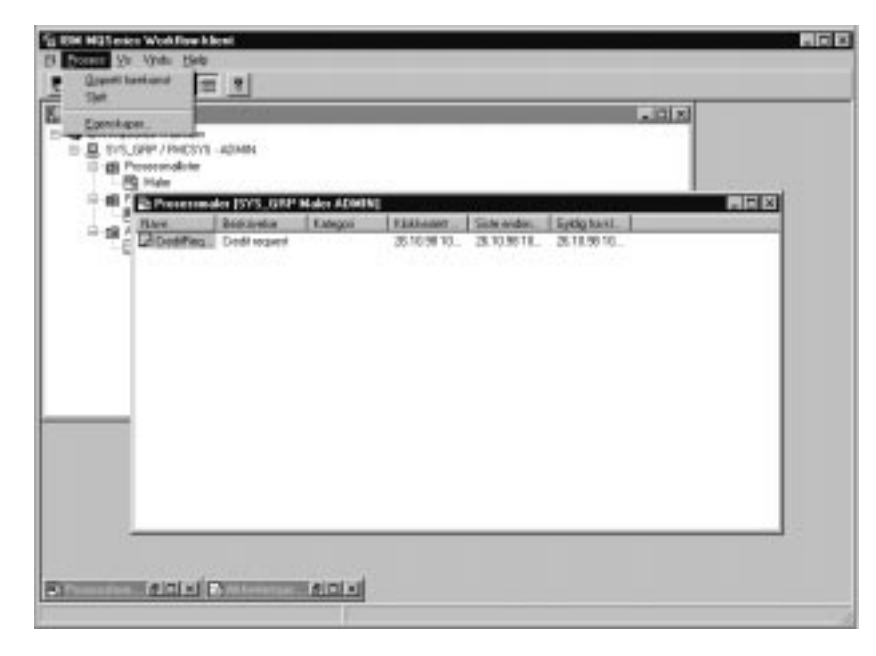

Figur 6. Vinduet Prosessmaler

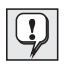

Når du har opprettet en prosessforekomst, blir den ikke påvirket av endringer i prosessmalen som den er basert på. Underprosesser opprettes ikke på dette tidspunktet. Når en prosessaktivitetspost blir startet, opprettes og startes det automatisk en forekomst av prosessen som den viser til.

I Runtime kan du definere prosessforekomstlister som skal inneholde prosessforekomstene som blir opprettet. Bruk vinduet **Prosessforekomster** til å se på de tilgjengelige prosessforekomstene.

#### **Starte en prosessforekomst**

Slik starter du en prosessforekomst som har statusen **Klar** i **ikon-** eller **rapportoversikten** i vinduet **Prosessforekomster**:

Dobbeltklikk på prosessforekomsten.

Hvis de valgte prosessforekomstene for eksempel ikke krever at bestemte data må skrives inn, blir de startet, og de startede aktivitetspostene blir plassert på aktivitetslistene til de brukerne som postene er tildelt til. Hvis en aktivitetspost er definert til å starte automatisk, starter den umiddelbart eller så snart en tildelt bruker logger seg på.

Mens MQ Workflow starter, endres statusen for prosessforekomsten til **Kjøres**.

Hvis du vil ha flere opplysninger om statusen for en prosessforekomst, slår du opp i hjelpen på systemet.

## **Oppgi data for en prosessforekomst**

I MQ Workflow Buildtime er det tildelt en inndatastruktur til hver prosess. For å oppgi verdier for datastrukturelementene kan prosessdesigneren definere at vinduet **Inndatastruktur** skal åpnes når prosessforekomsten blir startet.

Dette vinduet blir vist i disse tilfellene:

- Prosessforekomsten inneholder et kildeknutepunkt.
- Prosessforekomsten er definert med funksjonen **Spørsmål om data ved prosesstart**.
- Datastrukturen til inndatacontaineren til prosessen har andre komponenter enn standard datastruktur.

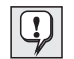

Du kan bare skrive inn eller redigere data når du starter en prosessforekomst for første gang. Hvis en forekomst blir startet på nytt eller gjenopptatt, blir du ikke spurt om data mer. Dataene du skrev inn eller redigerte den første gangen programmet ble startet, blir brukt.

## **Overvåke fremdriften til en prosessforekomst**

Du kan bruke overvåkingsprogrammet til å se på fremdriften til en prosessforekomst. Du kan bruke dette overvåkingsprogrammet på en hvilken som helst prosessforekomst i vinduet **Prosessforekomster**. Slik bruker du overvåkingsprogrammet for prosessforekomster:

- 1. Høyreklikk på prosessforekomsten du vil overvåke.
- 2. Klikk på **Overvåkingsprogram**.

Det blir vist et diagram med aktivitetene i prosessforekomsten slik de ble opprettet i Buildtime. Overvåkingsprogrammet for prosessforekomsten viser aktivitetene og deres status. Hvis du vil ha en liste over statusikonene og hva de betyr, kan du slå opp i hjelpen på systemet.

Slik får du se egenskapene for en aktivitet:

- 1. Høyreklikk på aktiviteten.
- 2. Klikk på **Egenskaper for aktivitet**.

Da blir vinduet **Egenskaper for aktivitet** åpnet. Du kan velge informasjonen du vil se, ved å klikke på den aktuelle flippen. Flippen **Ansatte** viser for eksempel en liste over bruker-IDer. Listen inneholder bruker-IDer til brukerne som er tildelt aktiviteten eller, hvis aktiviteten er startet, bruker-IDen til brukeren som startet aktiviteten.

Kontrollforbindelser, som er ansvarlige for rekkefølgen til aktivitetene i en prosess, blir også vist i overvåkingsprogrammet. Hvis du vil ha en liste over fargene på forbindelsene og hva de betyr, kan du slå opp i hjelpen på systemet.

Blokker blir også vist i overvåkingsprogrammet. Når du dobbeltklikker på et blokkikon, blir det åpnet et nytt overvåkingsvindu som viser aktivitetene i blokken.

#### **Stoppe en prosessforekomst som kjøres**

Hvis du har startet feil prosessforekomst, for eksempel hvis en eller flere personer er fraværende, kan du stoppe prosessforekomsten. Du kan stoppe den før den er fullført, for eksempel fordi den ikke kan fortsette, og fordi du ønsker å unngå en rekke meldinger. Velg prosessforekomsten, gå til menyen **Prosess** og velg et av disse alternativene:

- Klikk på **Stopp midlertidig** hvis en prosessforekomst har startet og du vil stoppe den midlertidig.
- Klikk på **Stopp alle midlertidig** hvis du vil stoppe en prosessforekomst og alle underprosesser midlertidig.

#### **Avbryte en prosessforekomst manuelt**

Hvis du vil stoppe en prosess på øverste nivå med statusen **Kjøres** eller **Midlertidig stoppet** umiddelbart, velger du prosessforekomsten.

På menyen **Prosess** klikker du på **Avbryt manuelt**.

Hvis du avbryter en forekomst, avsluttes også underprosessene til forekomsten, det vil si forekomstene som er startet av prosessaktivitetsposter. Prosessforekomsten stopper, og eventuelle aktivitetsposter den har generert, blir **tvunget avbrutt**. Programmer som er startet for disse aktivitetspostene, må stoppes separat. Hvis de ikke blir det, vil de fortsette, men det blir ikke utført mer arbeidsflyt. Dataene de lager, blir ikke brukt, fordi

forekomsten er stoppet. Aktiviteter som ikke er startet ennå, får statusen **Utført**. Prosessforekomsten blir ikke fjernet og kan senere **startes på nytt** eller **slettes**.

### **Gjenoppta en prosessforekomst som er stoppet midlertidig**

Hvis du vil fortsette med en **midlertidig stoppet** prosessforekomst, velger du prosessforekomsten, går til menyen **Prosess** og klikker på et av disse alternativene:

- **Gjenoppta** for å gjenoppta prosessforekomsten, men ikke underprosessene.
- **Gjenoppta alle** for å gjenoppta prosessforekomsten og alle tilhørende underprosesser.

De valgte forekomstene får da statusen **Kjøres** og fortsetter fra der de ble stoppet midlertidig. Du blir ikke spurt om nye verdier. MQ Workflow analyserer containerinformasjonen som er samlet inn hittil, inkludert utdataene til aktivitetsposter som ble fullført etter at forekomsten ble stoppet midlertidig, og arbeidsflyten fortsetter:

- Midlertidig stoppede aktivitetsposter får statusen **Klar** igjen.
- Aktivitetsposter med programmer som er fullført, har nå statusen **Utført**.
- Aktivitetsposter med programmer som fremdeles kjøres, har statusen **Kjøres** og fortsetter til de er fullført.

## **Starte på nytt en ferdig eller manuelt avbrutt prosessforekomst**

Hvis du vil starte på nytt en prosessforekomst som er **utført** eller **avbrutt manuelt**, velger du prosessforekomsten, går til menyen **Prosess** og klikker på **Start på nytt**.

Prosessforekomsten starter igjen fra begynnelsen, uansett hvor den ble avbrutt manuelt. Når en prosessforekomst blir startet på nytt, brukes containerinndataene fra den første gangen prosessforekomsten ble startet.

Hvis du vil vite mer om oppgavene du kan utføre med klienten, kan du slå opp i hjelpen på systemet slik det er beskrevet i "Bruke hjelpen på systemet" på side 11.

**Del 2. Tillegg**

## **Tillegg A. Merknader**

Denne informasjonen er utviklet for produkter og tjenester som tilbys i U.S.A. IBM tilbyr kanskje ikke produktene, tjenestene eller funksjonene som omtales i dette dokumentet, i andre land. Kontakt din lokale IBM-representant for å få informasjon om hvilke produkter og tjenester som er tilgjengelig hos deg. Henvisninger til IBMs produkter, programmer eller tjenester betyr ikke at det bare er de som kan benyttes. Ethvert produkt, program eller enhver tjeneste som har tilsvarende funksjoner, kan brukes i stedet, forutsatt at de ikke gjør inngrep i noen av IBMs patent- eller opphavsrettigheter eller andre rettslig beskyttede rettigheter. Det er brukerens ansvar å vurdere og kontrollere funksjonaliteten til produkter, programmer eller tjenester fra andre leverandører enn IBM.

IBM kan ha patent på eller patentsøknader til behandling for de produktene som er omtalt i denne publikasjonen. At du har mottatt denne publikasjonen, innebærer ikke at du får lisensrettighet til disse produktene. Du kan sende spørsmål angående lisenser til:

Director of Commercial Relations - Europe IBM Deutschland GmbH Schönaicherstr. 220 D - 7030 Böblingen **Tyskland** 

Hvis du har spørsmål om lisenser i forbindelse med dobbeltbyteinformasjon (DBCS), kan du kontakte IBMs patentavdeling gjennom IBMs advokat i hjemlandet ditt eller sende spørsmål til:

IBM World Trade Asia Corporation Licensing 2-31 Roppongi 3-chome, Minato-ku Tokyo 106, Japan

INTERNATIONAL BUSINESS MACHINES CORPORATION LEVERER DENNE PUBLIKASJONEN SOM DEN ER ("AS IS") UTEN FORPLIKTELSER AV NOE SLAG.

Opplysninger i denne boken kan bli endret. Slike endringer blir tatt med i neste utgave eller kommer som tillegg.

Hvis du som lisensinnehaver av dette programmet ønsker informasjon om programmet for å kunne (i) utveksle informasjon mellom selvstendig utviklede programmer og andre programmer (inklusiv dette) og (ii) dra gjensidig nytte av informasjonen som er utvekslet, kan du kontakte IBM Software Marketing. Send spørsmålene dine til:

IBM Software Marketing Postboks 500 **1411 KOLBOTN** 

Slik informasjon kan være tilgjengelig under gjeldende betingelser, eventuelt mot betaling.

Det lisensierte programmet som er beskrevet i dette dokumentet, og alt lisensiert materiale som er tilgjengelig for det, leveres av IBM i henhold til IBMs generelle betingelser eller tilsvarende avtale mellom partene.

Alle ytelsesdataene du finner i dette dokumentet, ble hentet i et kontrollert miljø. Resultatene du kan oppnå i andre operativmiljøer, kan variere betraktelig. Noen målinger kan ha blitt gjort på utviklingssystemer og det er ingen garanti for at disse målingene vil være like på systemer som er generelt tilgjengelige. Noen resultater kan også ha blitt beregnet ved hjelp av ekstrapolasjon. Faktiske resultater kan variere. Brukerne av dette dokumentet bør bekrefte dataene som kan brukes i sitt bestemte miljø.

Informasjon om produkter fra andre produsenter er hentet fra leverandørene av disse produktene, publiserte dokumenter eller andre offentlig tilgjengelige kilder. IBM har ikke testet disse produktene og kan ikke bekrefte nøyaktigheten av ytelse, kompatibilitet eller andre forhold i forbindelse med produkter fra andre produsenter. Spørsmål om funksjonene til produkter fra andre produsenter enn IBM må rettes til leverandørene av disse produktene.

Enhver henvisning til IBMs fremtidige planer eller hensikter kan endres eller trekkes tilbake uten varsel. De er kun ment som en målsetting.

Denne informasjonen er bare ment til planleggingsformål. Informasjonen kan bli endret før de beskrevne produktene blir tilgjengelige.

Denne boken kan inneholde eksempler på data og rapporter som brukes i den daglige driften av et firma. For å illustrere eksemplene så godt som mulig blir det brukt navn på personer, firmaer og produkter. Alle disse navnene er fiktive, og enhver likhet med navn og adresser som brukes av et virkelig firma, er helt tilfeldig.

#### RETT TIL KOPIERING:

Denne informasjonen inneholder eksempelprogrammer i kildespråk, som viser programmeringsteknikker i forskjellige operativsystemer. Du kan kopiere, endre og distribuere disse eksempelprogrammene i en hvilken som helst form uten betaling til IBM, med den hensikt å utvikle, bruke, markedsføre eller distribuere programmer som følger programmeringsgrensesnittet (APIet) for operativsystemet som eksempelprogrammene er skrevet. Disse eksemplene er ikke testet inngående under alle forhold. IBM kan derfor ikke garantere eller antyde at disse programmene er pålitelige, at det tilbys service for dem, eller at de virker. Du kan kopiere, endre og distribuere disse eksempelprogrammene i en hvilken som helst form uten betaling til IBM, med den hensikt å utvikle, bruke, markedsføre eller distribuere programmer som følger IBMs programmeringsgrensesnitt (API).

Hver kopi av eller del av disse eksempelprogrammene eller utledet arbeid fra dem må inneholde en slik merknad om opphavsrett:

 (ditt firmanavn) (år). Deler av denne koden er utledet fra eksempelprogrammer fra IBM Corp.. © Copyright IBM Corp. 1993, 1999. All rights reserved.

Hvis du ser på denne informasjonen på skjermen, er det mulig at du ikke ser fotografiene og fargeillustrasjonene.

## **Varemerker**

Navnene nedenfor er varemerker for IBM Corporation.

- $\bullet$  IBM
- MQSeries

Lotus Notes er et registrert varemerke og Domino og Lotus Go Webserver er varemerker for Lotus Development Corporation.

Microsoft, Windows, Windows NT og Windows-logoen er registrerte varemerker for Microsoft Corporation.

UNIX er et registrert varemerke, lisensiert eksklusivt via X/Open Company Limited.

ActionMedia, LANDesk, MMX, Pentium og ProShare er varemerker eller registrerte varemerker for Intel Corporation.

Java og alle Java-baserte varemerker og logoer er varemerker eller registrerte varemerker for Sun Microsystems, Inc.

Andre navn på selskaper, produkter og tjenester kan være varemerker for andre selskaper.

## **Ordliste**

Denne ordlisten inneholder forklaringer på viktige ord og forkortelser som brukes i denne boken. Hvis du ikke finner ordet du leter etter, kan du slå opp i stikkordregisteret eller i boken IBM Dictionary of Computing, New York: McGraw-Hill, 1994.

## **A**

**administrasjonstjener**. MQ Workflow-komponenten som utfører administrasjonsfunksjoner i et MQ Workflow-system. Det er funksjoner for å starte og stoppe MQ Workflow-systemet, utføre feilstyring og delta i administrative funksjoner for en systemgruppe.

**aktivitet**. Ett av trinnene som utgjør en prosessmodell. Det kan være en programaktivitet, prosessaktivitet eller blokkaktivitet.

**aktivitetinformasjonskomponent**. En forhåndsdefinert datastrukturkomponent som er knyttet til driftsegenskapene til en aktivitet.

**aktivitetsliste**. En liste over aktivitetsposter som er tildelt til en bruker, og som blir hentet fra et system for styring av arbeidsflyt.

**aktivitetslisteoversikt**. Liste over aktivitetsposter og meldinger som er valgt fra et aktivitetspostsett for en bruker i henhold til filterkriterier som er definert som et attributt for en aktivitetsliste. Den kan være sortert ved hjelp av sorteringskriterier hvis det er definert noen for denne aktivitetslisten.

**aktivitetspost**. Representasjon av arbeid som skal gjøres i forbindelse med en aktivitet i en prosessforekomst.

**aktivitetspostsett for en bruker**. Alle aktivitetsposter som er tildelt til en bruker.

**API**. Programmeringsgrensesnitt (forkortelse for Application Programming Interface).

**API for overvåkingsprogram for prosesser**. Et programmeringsgrensesnitt (API) som gjør det mulig for applikasjoner å implementere funksjonene i et overvåkingsprogram for prosesser.

**arbeidsflyt**. Rekkefølgen av aktiviteter som utføres i overensstemmelse med forretningsprosessene i en bedrift.

**arbeidsflytmodell**. Synonym for prosessmodell.

**autorisasjon**. Attributtene i en persons brukerdefinisjon som bestemmer hvilket autorisasjonsnivå vedkommende skal ha i MQ Workflow. Den systemansvarlige kan utføre alle funksjoner.

**avdeling**. En administrativ enhet i et foretak. Avdeling er ett av kriteriene som kan brukes ved dynamisk tildeling av aktiviteter til personer. Se underavdeling og overordnet avdeling.

**avslutningsaktivitet**. En aktivitet som ikke har noen utgående kontrollforbindelse.

**avslutningsbetingelse**. Et logisk uttrykk som spesifiserer om en aktivitet er fullført.

## **B**

**blokkaktivitet**. En sammensatt aktivitet som består av grupper med aktiviteter, som kan være koblet sammen med kontroller og datakontakter. En blokkaktivitet brukes til å implementere en 'Gjør helt til'-sløyfe, det vil si at alle aktivitetene i blokkaktiviteten blir behandlet helt til avslutningsbetingelsen til blokkaktiviteten blir evaluert som sann. Se også sammensatt aktivitet.

**bruker-ID**. En alfanumerisk streng som entydig identifiserer en bruker i MQ Workflow.

**Buildtime**. En MQ Workflow-komponent med et grafisk brukergrensesnitt for å opprette og vedlikeholde arbeidsflytmodeller, administrere ressurser og definere systemnettverket.

**bøyepunkt**. Et punkt der en port starter, slutter eller endrer retning.

## **C**

**container-API**. Et API i MQ Workflow som gjør det mulig for programmer å bli kjørt under kontroll av MQ Workflow for å hente data fra inn- og utdatacontaineren til aktiviteten og til å lagre data i utdatacontaineren til aktiviteten.

## **D**

**datacontainer**. Lager for inn- og utdata til en aktivitet eller prosess. Se inndatacontainer og utdatacontainer.

**dataforbindelse**. Definerer dataflyten mellom containere.

**datakobling**. Spesifiserer, for en dataforbindelse, hvilke felt fra den tilknyttede kildecontaineren som blir koblet til hvilke felt i den tilknyttede målcontaineren.

**datastruktur**. En navngitt enhet som består av et sett med datastrukturkomponenter. Inndata- og utdatacontainere er definert ved referanse til en datastruktur og bruker utformingen til den refererte datastrukturtypen.

**datastrukturkomponent**. En av variablene som en datastruktur består av.

**dynamisk aktivitetstildeling**. En metode for å tildele ansatte en aktivitet ved å oppgi kriterier som rolle, avdeling eller nivå. Når en aktivitet er klar, vil brukerne som oppfyller valgkriteriene, motta aktiviteten som skal behandles. Se også nivå, avdeling, prosessadministrator og rolle.

## **E**

**eksport**. Et MQ Workflow-hjelpeprogram for å hente informasjon fra MQ Workflow-databasen og gjøre den tilgjengelig i MQ Workflows FDL-format (Workflow Definition Language) eller HTML-format. Sammenlikn med import.

## **F**

**fast komponent**. En forhåndsdefinert datastrukturkomponent som gir informasjon om den gjeldende aktiviteten. Verdien til en fast komponent blir definert av MQ Workflows arbeidsflytstyrer.

**FDL (MQ Workflow Definition Language)**. Språket som brukes til å utveksle MQ Workflow-informasjon mellom MQ Workflow-systemgrupper. Språket brukes av import- og eksportfunksjonene i MQ Workflow og inneholder arbeidsflytdefinisjonene for ansatte, programmer, datastrukturer og topologi. Det gjør det mulig for komponenter utenfor MQ Workflow å arbeide sammen med MQ Workflow. Se også eksport og import. **flytbetingelse**. Et logisk uttrykk som er knyttet til en betinget kontrollforbindelse. Hvis det logiske uttrykket er oppgitt, må det evalueres som sant for at kontrollen skal flyte langs den tilknyttede kontrollforbindelsen. Se også kontrollforbindelse.

**forgreningsaktivitet**. En aktivitet som er kilde for flere kontrollforbindelser.

**forhåndsdefinert datastrukturkomponent**. En datastrukturkomponent som er forhåndsdefinert av MQ Workflow og brukes til kommunikasjon mellom brukerapplikasjoner og MQ Workflow Runtime.

**formel**. I Lotus Notes er det et matematisk uttrykk som for eksempel brukes til å velge dokumenter fra en database eller beregne verdier for visning.

**fullstendig navn**. En fullstendig tilgangsbane og filnavn inneholder alle navnene i den hierarkiske rekkefølgen over strukturkomponenten som navnet refererer til, og navnet på selve komponenten.

## **I**

**import**. Et MQ Workflow-hjelpeprogram som godtar informasjon i MQ Workflows FDL-format (Workflow Definition Language) og plasserer den i en MQ Workflow-database. Sammenlikn med eksport.

**inndatacontainer**. Lager for data som blir brukt som inndata til en aktivitet eller prosess. Se også kilde og datakobling.

## **K**

**kardinalitet**. (1) Et attributt for et forhold som beskriver mengder. Det er fire typer kardinalitet: en-til-en, en-til-mange, mange-til-mange og mange-til-en. (2) Antall rader i en databasetabell eller antall forskjellige verdier i en kolonne i en databasetabell.

**kilde**. Symbolet som representerer inndatacontaineren i en prosess eller blokkaktivitet.

**kontroll**. Handlingen som sjekker om en prosessmodell er komplett.

**kontrollforbindelse**. Definerer den mulige styringsflyten mellom to noder i prosessen. Den virkelige styringsflyten bestemmes under kjøringen basert på sannhetsverdien til flytbetingelsene som er knyttet til kontrollforbindelsen.

**kontrollområde**. Et sett med MQ Workflow-systemgrupper som har samme metamodell og deler den samme personinformasjonen og topologiinformasjonen. Kommunikasjonen mellom komponentene i kontrollområdet går via meldingskøer.

**konvertere**. Handlingen som konverterer en prosessmodell til en Runtime-prosessmal.

**koordinator**. En forhåndsdefinert rolle som automatisk tildeles personen som er utpekt til å samordne en rolle.

## **L**

**leder**. En forhåndsdefinert rolle som automatisk tildeles til en bruker som er definert som leder for en avdeling.

**logisk uttrykk**. Et uttrykk som er sammensatt av operatorer og operander som gir resultatet sant, usant eller et heltall når de blir evaluert. (Heltall bortsett fra null tilsvarer usant.) Se også avslutningsbetingelse og flytbetingelse.

**lokal bruker**. En bruker som har sin hjemmetjener i den samme systemgruppen som den opprinnelige prosessen.

**lokal underprosess**. En underprosess som blir behandlet i samme MQ Workflow-systemgruppe som den opprinnelige prosessen.

## **M**

**meldingsfunksjon**. En MQ Workflow-funksjon som sender en melding til en bestemt person når en prosess eller aktivitet ikke er fullført innen et oppgitt tidsrom.

**meldingskømetode**. En kommunikasjonsteknikk som bruker asynkrone meldinger til kommunikasjon mellom programvarekomponenter.

**meldingspost**. En aktivitetspost som representerer en aktivitets- eller prosessmelding.

**mønsteraktivitet**. En enkel aktivitet i en gruppe der flere forekomster, kalt gruppeaktiviteter, opprettes i Runtime.

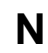

**navigasjon**. Bevegelse fra en utført aktivitet til påfølgende aktiviteter i en prosess. Banene som følges, bestemmes av kontrollforbindelsene, de tilknyttede flytbetingelsene og startbetingelsene til aktiviteter. Se også kontrollforbindelse, avslutningsbetingelse, flytbetingelse og startbetingelse.

**nivå**. Et tall fra 0 til 9 som hver person har fått tildelt i en MQ Workflow-database. Personen som definerer ansatte i Buildtime, kan beskrive disse tallene, for eksempel med stilling og erfaring. Nivå er et av kriteriene som kan brukes til dynamisk tildeling av aktiviteter til personer.

**node**. (1) Det generiske navnet for aktiviteter i et prosessdiagram. (2) Maskinen med operativsystemet der MQ Workflow-systemene ligger.

## **O**

**opprydningstjener**. MQ Workflow-komponenten som fysisk sletter informasjon i MQ Workflow Runtime-databasen som foreløpig bare er blitt slettet logisk.

**overordnet avdeling**. En avdeling i hierarkiet av administrative enheter i et foretak som har en eller flere underavdelinger. En underavdeling ligger ett nivå under sin overordnede avdeling i hierarkiet. Sammenlikn med underavdeling.

**overordnet prosess**. En prosessforekomst som inneholder prosessaktiviteten som startet prosessen som en underprosess.

**overvåkingsprogram for prosessforekomster**. En MQ Workflow-klientkomponent som viser statusen for en bestemt prosessforekomst grafisk.

## **P**

**person (ansatt)**. En av de ansatte i et foretak som er definert i MQ Workflow-databasen.

**planleggingstjener**. Komponenten i MQ Workflow der det blir planlagt handlinger basert på tidshendelser, for eksempel gjenopptak av aktivitetsposter som er midlertidig stoppet, eller oppdaging av prosesser som har forfalt.

**program**. Et dataapplikasjon som fungerer som implementering av en programaktivitet eller et støtteverktøy. Programaktiviteter refererer til utførbare programmer ved hjelp av logiske navn som er knyttet til programmene i MQ Workflow-programregistreringene. Se også programregistrering.

**programaktivitet**. En aktivitet som blir utført av et registrert program. Når denne aktiviteten startes, startes også dette programmet. Sammenlikn med prosessaktivitet.

**programmeringsgrensesnitt**. Et grensesnitt i arbeidsflytstyreren i MQ Workflow som gjør det mulig for programmer å be om tjenester fra arbeidsflytstyreren i MQ Workflow. Tjenestene blir levert synkront.

**programregistrering**. Registrering av et program i MQ Workflow slik at det er nok informasjon tilgjengelig for å administrere programmet når det blir kjørt av MQ Workflow.

**programutføringsagent**. MQ Workflow-komponenten som styrer implementeringene av programaktiviteter, for eksempel EXE- og DLL-filer.

**prosess**. Brukes som synonym for prosessmodell og prosessforekomst. Den faktiske betydningen kan vanligvis utledes fra sammenhengen.

**prosessadministrator**. En person som er administrator for en bestemt prosessforekomst. Administratoren er autorisert for å utføre alle operasjoner på en prosessforekomst. Administratoren er også målet for behandling og varsling av personer.

**prosessaktivitet**. En aktivitet som er en del av en prosessmodell. Når en prosessaktivitet blir utført, opprettes og utføres en forekomst av prosessmodellen.

**prosessdefinisjon**. Synonym for prosessmodell.

**prosessdiagram**. En grafisk fremstilling av en prosess som viser egenskapene til en prosessmodell.

**prosessforekomst**. En forekomst av en prosess som skal utføres i MQ Workflow Runtime.

**prosessforekomstliste**. Et sett med prosessforekomster som blir valgt og sortert basert på brukerdefinerte kriterier.

**prosesskategori**. Et attributt som en prosessdesigner kan oppgi for en prosessmodell for å begrense gruppen med brukere som er autorisert for å utføre funksjoner på de aktuelle prosessforekomstene.

**prosessmal**. Et fast format for en prosessmodell som prosessforekomster kan opprettes fra. Det er det importerte og konverterte formatet i MQ Workflow Runtime. Se også prosessforekomst.

**prosessmalliste**. Et sett med prosessmaler som er valgt og sortert basert på brukerdefinerte kriterier.

**prosessmodell**. Et sett med prosesser som er representert i en prosessmodell. Prosessene blir vist i grafisk format i prosessdiagrammet. Prosessmodellen inneholder definisjonene for ansatte, programmer og datastrukturer som er knyttet til prosessens aktiviteter. Når du har importert og konvertert prosessmodellen til en prosessmal, kan prosessmalen kjøres gjentatte ganger. Arbeidsflytmodell og prosessdefinisjon er synonymer.

**prosess på øverste nivå**. En prosessforekomst som ikke er en underprosess, og som blir startet fra en brukers prosessforekomstliste eller fra en applikasjon.

**prosessrelevante data**. Data som brukes til å styre aktivitetsrekkefølgen i en prosessforekomst.

**prosess-styring**. Oppgaver i MQ Workflow Runtime som er tilknyttet prosessforekomster. De består i å opprette, starte, stoppe midlertidig, gjenoppta, avbryte manuelt, starte på nytt og slette prosessforekomster.

**prosesstatus**. Statusen for en prosessforekomst.

## **R**

**revisjonslogg**. En relasjonstabell i en database som inneholder en post for hver hovedaktivitet under utføringen av en prosessforekomst.

**rolle**. Et ansvarsområde som er definert for ansatte. Rolle er et av kriteriene som kan brukes til dynamisk aktivitetstildeling til personer.

## **S**

**sammensatt aktivitet**. En aktivitet som er sammensatt av andre aktiviteter. Sammensatte aktiviteter er blokkaktiviteter og pakkeaktiviteter.

**skjema**. I Lotus Notes styrer et skjema måten du skriver inn informasjon i Lotus Notes på, og hvordan den informasjonen blir vist og skrevet ut.

**spesifikk ressurstildeling**. En metode for å tildele ressurser til prosesser eller aktiviteter ved å oppgi bruker-IDene deres.

**standardklient**. Komponenten i MQ Workflow som gjør det mulig å opprette og kontrollere prosessforekomster, arbeide med aktivitetslister og aktivitetsposter og manipulere personlige data for påloggede brukere.

**standard kontrollforbindelse**. Den grafiske fremstillingen av en standard kontrollforbindelse, som blir vist i prosessdiagrammet. All kontroll går gjennom denne forbindelsen hvis det ikke finnes en annen gyldig kontrollbane.

**startaktivitet**. En aktivitet som ikke har noen inngående kontrollforbindelse.

**startbetingelse**. Betingelsen som avgjør om en aktivitet med inngående kontrollforbindelser kan starte etter at alle innkommende kontrollforbindelser er evaluert.

**stedfortreder**. Personen som en aktivitet blir overført til automatisk når personen som aktiviteten opprinnelig ble tildelt til, er definert som fraværende.

**støtteverktøy**. Et program som sluttbrukere kan starte fra sine aktivitetslister i MQ Workflow-klienten for å hjelpe til med å fullføre en aktivitet.

**symbolsk referanse**. En referanse til en bestemt datapost, prosessnavnet eller aktivitetsnavnet i beskrivelsesteksten for aktiviteter eller i kommandolinjeparametere for programregistreringer. Symbolske referanser angis som et par med prosenttegn (%) som omslutter den fullstendige banen og filnavnet til et dataelement eller nøkkelordene \_PROCESS eller \_ACTIVITY.

**system**. Den minste MQ Workflow-enheten i et MQ Workflow-kontrollområde. Det består av et sett med MQ Workflow-tjenere.

**systemansvarlig**. (1) En forhåndsdefinert rolle som omfatter alle autorisasjoner, og som bare kan tildeles til en person i et MQ Workflow-system. (2) En person som designer, kontrollerer og administrerer bruken av et datasystem.

**systemgruppe**. Et sett med MQ Workflow-systemer som deler samme database.

## **T**

**tjener**. Tjenerne som utgjør et MQ Workflow-system, kalles utføringstjener (Utføringstjener), administrasjonstjener (Administrasjonstjener), planleggingstjener (Planleggingstjener) og opprydningstjener (Opprydningstjener).

## **U**

**underordnet avdeling**. En avdeling innenfor et hierarki av administrative enheter i et foretak som har en overordnet avdeling. Hver underavdeling kan ha en overordnet avdeling og flere underordnede avdelinger. Den overordnede avdelingen ligger et nivå høyere i hierarkiet. Sammenlikn med overordnet avdeling.

**underprosess**. En prosessforekomst som startes av en prosessaktivitet.

**utdatacontainer**. Lager for data som er opprettet av en aktivitet eller prosess, og som kan brukes av andre aktiviteter eller til evaluering av betingelser. Se også utdata fra en prosess eller blokk.

**utdata fra en prosess**. Symbolet som representerer utdatacontaineren i en prosess eller blokkaktivitet.

**utføringstjener**. MQ Workflow-komponenten som utfører behandlingen av prosessforekomster når de kjøres.

## **W**

**Workflow Management Coalition (WfMC)**. En ideell organisasjon av leverandører og brukere av arbeidsflytsystemer. Organisasjonens formål er å arbeide for arbeidsflytstandarder for systemer for arbeidsflytadministrering, slik at forskjellige systemimplementeringer kan brukes sammen.

## **Litteraturliste**

Hvis du vil bestille noen av publikasjonene nedenfor, kontakter du din IBM-representant eller et IBM-kontor.

## **Publikasjoner for MQ Workflow**

Nedenfor finner du en oversikte over publikasjonene i MQSeries Workflow-biblioteket.

- IBM MQSeries Workflow: List of Workstation Server Processor GroupsGH12-6357, inneholder en liste over prosessorgruppene for MQ Workflow.
- IBM MQSeries Workflow: Concepts and ArchitectureGH12-6285, forklarer de grunnleggende begrepene i MQ Workflow. Den beskriver også arkitekturen til MQ Workflow og hvordan komponentene virker sammen.
- IBM MQSeries Workflow: Getting Started with BuildtimeSH12-6286, beskriver hvordan man bruker Buildtime i MQ Workflow.
- IBM MQSeries Workflow: Begynnerbok for RuntimeSH12-6287, beskriver hvordan du kommer i gang med klienten.
- IBM MQSeries Workflow: Programming GuideSH12-6291, forklarer programmeringsgrensesnittene (APIene).
- IBM MQSeries Workflow: Installation GuideSH12-6288, inneholder informasjon og prosedyrer for installering og tilpassing av MQ Workflow.
- IBM MQSeries Workflow: Administration GuideSH12-6289, forklarer hvordan du administrerer et MQ Workflow-system.

### **Annen dokumentasjon**

- Frank Leymann, Dieter Roller, Production Workflow: Concepts and Techniques (New Jersey: Prentice Hall PTR, 1999)
- Frank Leymann, Dieter Roller, "Workflow-based Applications", IBM Systems Journal 36, no. 1 (1997): 102–123 Du kan også gå til dette stedet på Internett: http://www.almaden.ibm.com/journal/ sj361/leymann.html
- Workflow Handbook 1997, publisert i samarbeid med WfMC, redaktør: Peter Lawrence

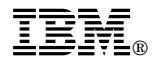

Programnummer: 5697-FM3